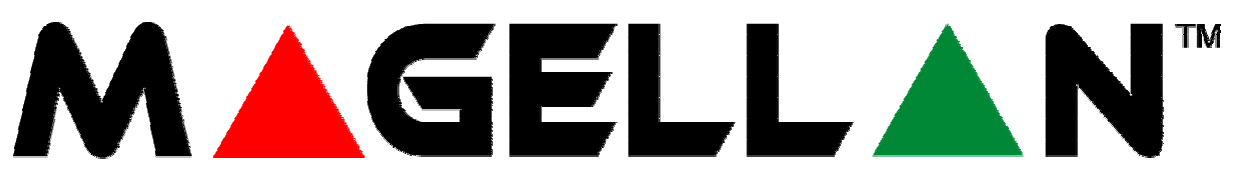

# **ALAP BEÁLLÍTÁSOK**

## **1. Bekötés**

Először csatlakoztassa a telefonvonalat

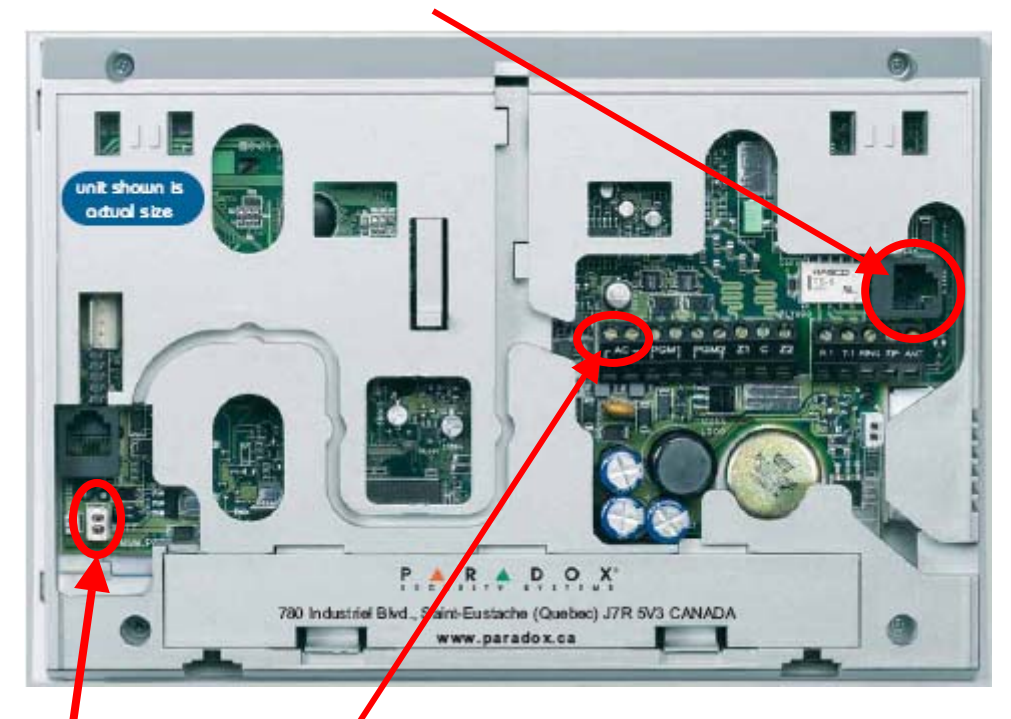

Második lépésként csatlakoztassa az itt található piros-fekete kábelt (akku csatlakozó).

Majd kösse be a külső tápegység két vezetékét (a polaritás nem számít).

## **2. Érzékelők hozzárendelése**

1. lépés: Az érzékelők burkolatát (egy csavarhúzó segítségével) lepattintjuk.

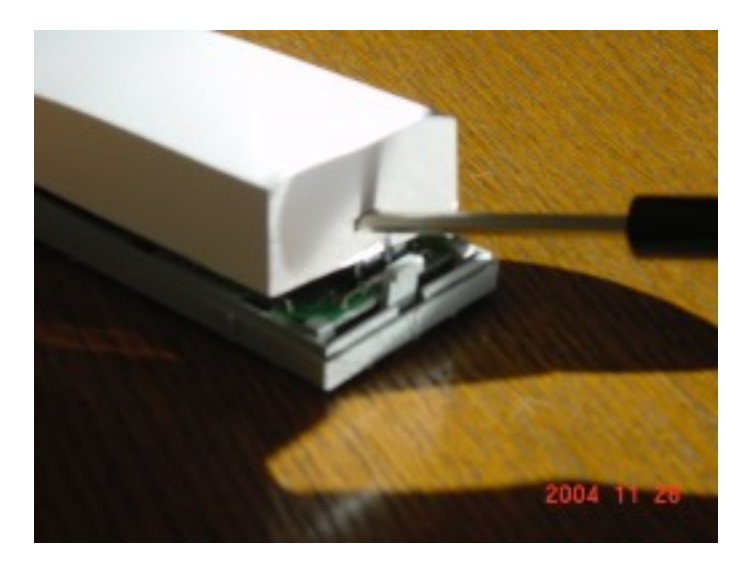

2. lépés: Helyezze bele az érzékelőkbe az elemeket (ügyelve a helyes polaritásra!)

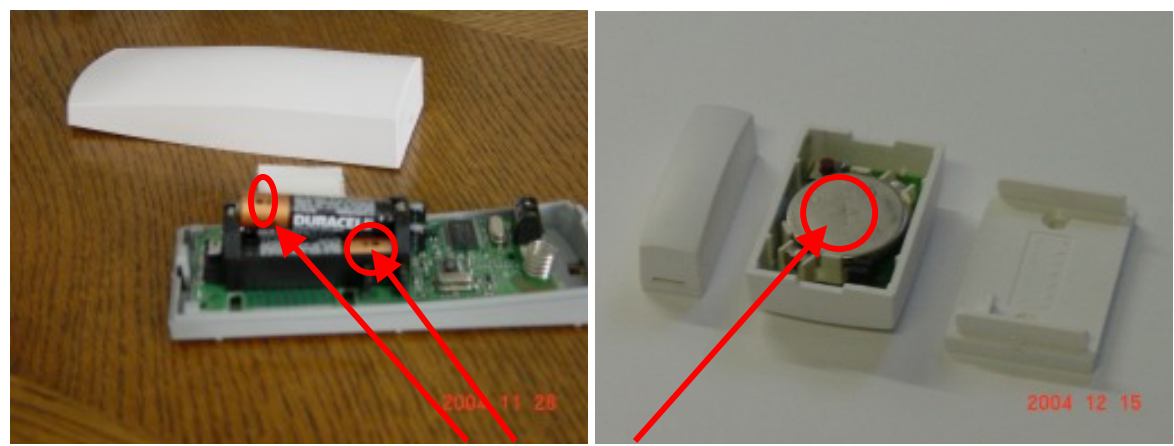

Az elem pozitív vége

Várjon kb. egy percet!

- 3. lépés: A Magellan konzolra csatlakoztatott külső tápegységet csatlakoztassa a hálózatba! A Magellan dallam hangot ad, amint megkapta az áramot.
- Amikor a Magellan először indul, a *Rendszer beállítás* szöveg jelenik meg a kijelzőn.
- 4. lépés: Nyomja meg közvetlenül a *Start* felirat alatti gombot.
- 5. lépés: Nyomja meg a 6-os gombot a képernyő alatti billentyűzeten. A zónaszámának megfelelő gomb villog a középső billentyűzeten és a konzol a zóna nevét mondja, a kijelzőn megjelenik a *Zóna* (szám) *hozzáad* szöveg.
- 6. lépés: Az *OK* gomb megnyomása után a kijelzőn a *Fedél nyit/zár* szöveg jelenik meg, a konzol ilyenkor várja, hogy az egyes számúnak szánt érzékelőn lévő kapcsolót lenyomjuk, majd elengedjük. Három gyors csippantás jelenti az elfogadást.
- 7. lépés: A kijelzőn megjelenik a *Címke módosítás* szöveg. Amennyiben szeretnénk a gyári névtől eltérő nevet adni az érzékelőnek (Egyes zóna), nyomjuk meg az *Igen* gombot, majd a sípszó után rámondhatjuk az új nevet (5 másodperc hosszú lehet maximum). A rögzítés végén a *Stop* gombot nyomjuk meg. Megjelenik a *Címke OK?* felirat, *Igen*  gombbal megerősítjük.
- 8. lépés: Ezután megjelenik a *Típ:Késleltetés1* felirat, ezzel az opcióval a zóna típusát állíthatjuk be. A *köv.* gombbal lapozhatunk a lehetőségek között, amikor megjelenik a kívánt típus, nyomjuk meg az *OK* gombot.
	- A képernyőn megjelenik a *Másik zóna?* felirat.
- 9. lépés: Amennyiben újabb érzékelőt kívánunk hozáadni nyomjuk meg az *Igen* gombot és ismételjük meg a lépéseket az 5. lépéstől (a középső billentyűzeten mindig a következő szám villog).

Ilyen módon, egymás után adhatuk hozzá a rendszerhez maximum 16 darab érzékelőt.

A *Nem* gombbal fejezhetjük be az érzékelők hozzáadását, és visszatérünk a *Rendszer beállítás* ponthoz.

### **3. Felhasználók hozzáadása**

1. lépés: A *Rendszer beállítás* pontban nyomjuk meg a 2-es gombot a képernyő alatti billentyűzeten. A középső billentyűzeten villog a felhasználó számnak megfelelő számgomb.

A kijelzőn megjelenik a *Mester módosítás* felirat (mivel az egyes felhasználó a Mester).

- 2. lépés: Nyomjuk meg az *Ok* gombot, megjelenik a *Kód:[1234]* felirat. A biztonság érdekében változtassuk meg a gyári kódot egy új, négyjegyű kód megadásával, vagyis nyomjunk meg egymás után négy tetszőleges számot, ezután ez lesz a Mester kód. Az utolsó szám beírása után megjelenik az *Ok* felirat, nyomjuk meg, és a konzol továbblép a következő opcióra.
- 3. lépés: A képernyőn megjelenik a *Címke módosítás?* felirat. Amennyiben szeretnénk a gyári névtől eltérő nevet adni a felhasználónak (Egyes felhasználó), nyomjuk meg az *Igen* gombot, majd a sípszó után rámondhatjuk az új nevet (5 másodperc hosszú lehet maximum). A rögzítés végén a *Stop* gombot nyomjuk meg. Megjelenik a *Címke OK?* felirat, *Igen* gombbal megerősítjük.
- 4. lépés: Megjelenik a *Távir.program?* felirat, *Igen* gombbal a felirat *Nyomjon gombot távir.on* feliratra vált.
- 5. lépés: Nyomja le az egyik gombot a távirányítón. Három gyors csippantás jelenti az elfogadást és a kijelzőn a *Másik felhasználó?* felirat jelenik meg.
- 6. lépés: Ha megnyomjuk az *Igen* gombot újabb felhasználót és távirányítót adhatunk hozzá, a lépések az előzőek.

## **4. Késleltetés**

A késleltetések és a hozzájuk rendelt hangok igény szerinti beállítása javasolt.

A rendszer élesítésekor, a Kilépés késleltetés idõzítõ indul, elegendõ idõt adva a védett terület elhagyására mielõtt élesedik a rendszer.

A Magellan konzol beállítása a következõképpen történik:

Menü gomb > 4-es gomb > Mesterkód > 4-es gomb > köv. gomb > köv. gomb > Ok gomb > Írja be a másodpercet 001 és 255 között > Ok gomb > A köv. gombbal válasza ki a dallamot > Ok gomb

A Belépés késleltetés idõt ad a felhasználó kód megadására és a hatástalanításra, mielõtt a rendszer riasztást indítana.

A Magellan konzol beállítása a következõképpen történik:

Menü gomb > 4-es gomb > Mesterkód > 4-es gomb > Ok gomb > Írja be a másodpercet 001 és 255 között > Ok gomb > A köv. gombbal válasza ki a dallamot > Ok gomb

## **5. Riasztás jelentés saját telefonra**

A Magellan konzol riasztás esetén két választott telefonszámra hangüzenetet küldhet (maximum 20 másodperc hosszú lehet az üzenet). Az üzenet meghallgatása után, a **[#]** gomb lenyomásával nyugtázhatja az üzenet vételét, mely ekkor nem ismétlõdik tovább. A Magellan konzol kihangosításához nyomja meg a telefonon az **[1]** gombot. A Magellan konzol beállítása a következõképpen történik:

Menü gomb > 4-es gomb > Mesterkód > 3-as gomb > Ok gomb > A köv. gombbal válassza ki a telefonszámot > Ok gomb > Írja be a telefonszámot > Ok gomb > A köv. gombbal lapozzon a Riasztás üzenet? képernyőig > Ok gomb > Rögzítse az üzenetet, végén Stop gomb >Igen gomb.

#### **6. Telepítő kód és a Karbantartó kód megváltoztatása**

A Magellan konzol alapállapotban az alábbi kódokkal rendelkezik:

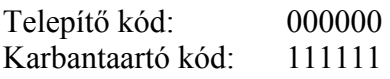

Megjegyzés: A kódhosszúság alapállapotban 4 számjegyre van beállítva. Ilyenkor a Magellan az utolsó két számjegyet nem veszi figyelembe!

Biztonsági okokból változtassa meg ezeket a kódokat az alábbiak szerint:

Menü gomb > 4-es gomb > Telepítő kód [0000] (Amenyiben a mester kód meg lett már változtatva) > 8-as gomb > Ok gomb > Írja be az új telepítői kódot > Ok gomb > Még egyszer az új telepítői kód > Ok gomb

A képernyőn Karbantartó kód felirat jelenik meg Ok gomb > Írja be az új Karbantartói kódot > Ok gomb >Még egyszer az új Karbantartói kód  $>$  Ok gomb  $>$  A "Kilép" gombbal kilépünk a kódok megváltoztatásának funkciójából.

Ezek az alapbeállítások elegendők a rendszer működéséhez. Amenyiben változtatni szeretné a rendszer más beállításait, a Paradox Hungary műszaki szolgálata készséggel válaszol a technical@paradoxhun.com, vagy parateh@paradoxhun.hu e-mail címekre, vagy faxon a 06 57 411-439 számra elküldött kérdésekre és igényekre.